# **PELATIHAN PEMBUATAN PROFIL DESA DENGAN MEMAKAI WINDOW MOVIE MARKER BAGI PERANGKAT DESA JANGLI KRAJAN KECAMATAN CANDISARI SEMARANG**

#### **Agus Suryanto, Sri Sukamta, Dyah Ayu Kusuma Wardhani**

Fakultas Teknik, Universitas Negeri Semarang, Indonesia

*Abstract. Geographically Candisari District has an area of 6.54 km2 from the total area of 373.70 Km2 owned Semarang City. Topical Candisari consists of hills with a slope of 15-40%. Condition of the slopes of Semarang City. Based on Semarang Town Development Area Candisari District is included in the area of Educational Development and Olaha Raga (Source: Bapeda Kota Semarang). It is clearly visible the potential, as evidenced by the Golf Course Candi Indah, Water Tours: Water Boom and International School Existence. Besides, with many hilly areas of culinary tourism there diwilayah them. Video profile, as one of the product of audio visual technology progress, become one of promotion media which have unique concept, modern, and able to mensugesti market. The Implementation Objectives of the Activity are: 1) To enable participants to learn how to record and edit potential village videos (using Windows Movie Maker) for use as a means of making village profiles; 2) To equip the participants in a very effective way to demonstrate how village video profile is produced; 3) Introduce participants to one more way how to integrate ICTs, ie video, into activities-promotional means of village promotion.*

*Keyword: Design, Video, Computer*

*Abstrak.* Secara Geografis Kecamatan Candisari memiliki luas 6,54 km2 dari luas wilayah 373,70 Km2 yang dimiliki Kota Semarang. Secara topografis Candisari terdiri dari daerah perbukitan dengan kemiringan 15-40%. Kondisi lereng tanah Kota Semarang. Berdasarkan Wilayah Pengembangan Kota Semarang Kecamatan Candisari termasuk dalam wilayah Pengembangan Pendidikan dan Olaha Raga (Sumber : Bapeda Kota Semarang). Hal jelas terlihat adanya potensi tersebut, terbukti dengan adanya Lapangan Golf Candi Indah, Wisata Air : Water Boom dan Keberadaan Sekolah Internasioanal. Disamping itu dengan wilayah perbukitan banyak wisata kuliner ada diwilayah tersebut. Video profile, sebagai salah satu dari produk kemajuan teknologi audio visual, menjadi salah satu media promosi yang memiliki konsep yang unik, modern, dan mampu mensugesti pasar. Tujuan Pelaksanaan Kegiatan ini adalah : 1) Agar perserta dapat belajar bagaimana merekam dan mengedit video potensi desa (menggunakan Windows Movie Maker) untuk digunakan sebagai sarana pembuatan profil desa; 2) Membekali para peserta dengan cara yang sangat efektif untuk mendemonstrasikan cara pembuatan video profil desa; 3) Memperkenalkan para peserta terhadap satu cara lagi bagaimana mengintegrasikan TIK, yaitu video, ke dalam kegiatan-kigiatan sarana promosi desa.

*Katakunci:* Desain, Video, Komputer

Secara Geografis Kecamatan Candisari memiliki luas 6,54 km2 dari luas wilayah 373,70 Km2 yang dimiliki Kota Semarang. Secara topografis Candisari terdiri dari daerah perbukitan dengan kemiringan 15-40%. Kondisi lereng tanah Kota Semarang. Berdasarkan Wilayah Pengembangan Kota Semarang Kecamatan Candisari termasuk dalam wilayah Pengembangan Pendidikan dan Olaha Raga (Sumber : Bapeda Kota Semarang). Hal jelas terlihat adanya potensi tersebut, terbukti dengan adanya Lapangan Golf Candi Indah, Wisata Air : Water Boom dan Keberadaan Sekolah Internasioanal. Disamping itu dengan wilayah perbukitan banyak wisata kuliner ada diwilayah tersebut.

Melihat potensi yang dimiliki Desa Candisari, sangat sayang apabila manajemen Profil di desa ini hanya dilakukan secara konvensional. Potensi yang sangat besar dari desa ini, tentu saja harus didukung dengan konsep pengenalan profil desa yang modern, sederhana (tanpa terkesan ketinggalan zaman), dan unik (tanpa mengesampingkan konsep keaslian yang tentu saja harus tetap ditonjolkan dari desa ini).

Teknologi audio visual adalah salah satu hasil dari perkembangan teknologi. Teknologi audio visual sendiri dapat diartikan sebagai cara memproduksi dan menyampaikan bahan dengan menggunakan peralatan elektronis untuk menyajikan pesan-pesan audio dan visual. Peralatan audio visual memungkinkan pemroyeksian gambar hidup, pemutaran kembali suara, dan penayangan visual yang beukuran besar. Audio visual didefinisikan sebagai produksi dan pemanfaatan bahan yang saling berkaitan, melalui penglihatan dan pendengaran secara khusus, tidak selalu harus bergantung kepada pemahaman kata-kata dan simbol-simbol.

Secara khusus, teknologi audio visual cenderung mempunyai karakteristik sebagai berikut: bersifat modern dan dinamis, menampilkan visual yang secara riil lebih mudah menarik perhatian pasar, digunakan melalui cara yang sebelumnya telah ditentukan oleh desainer/pengembang.

*Video profile*, sebagai salah satu dari produk kemajuan teknologi audio visual, menjadi salah satu media promosi yang memiliki konsep yang unik, modern, dan mampu mensugesti pasar.

## **PERUMUSAN MASALAH**

Rumusan Permasalahan yang targetkan dalam penelitian ini adalah Bagaimanakah upaya pemberdayaan perangkat desa dalam membuat Video Profil Desa dengan memakai *Software Video Maker* sebagai media Promosi Desa, sejauh mana Perangkat Desa mampu memanfaatkan *Software Video Maker* untuk membuat Profil Desa secara Digital dan potensi Desa apa saja yang mampu dimunculkan sebagai Video Profil Desa Candisari ?

Target Tujuan Pengabdian

## **Tujuan Pelaksanaan Kegiatan ini adalah :**

- 1. Agar perserta dapat belajar bagaimana merekam dan mengedit video potensi desa (menggunakan Windows *Movie Maker*) untuk digunakan sebagai sarana pembuatan profil desa;
- 2. Membekali para peserta dengan cara yang sangat efektif untuk mendemonstrasikan cara pembuatan video profil desa;
- 3. Memperkenalkan para peserta terhadap satu cara lagi bagaimana mengintegrasikan TIK, yaitu video, ke dalam kegiatan-kigiatan sarana

## promosi desa. **Target Luaran Pengabdian**

Target luaran yang bisa dihasilkan dari kegiatan ini adalah sebagai berikut:

- 1. Terealisasinya Video Profil Desa
- 2. Potensi sosial dan ekonomi
- 3. Nilai tambah dari sisi IPTEKS
- 4. Dampak Ikutan
- 5. Nilai Tambah Bagi Perguruan Tinggi dan Pemerintah

### **METODE**

1. Solusi Yang Ditawarkan

Untuk lebih memperkenalkan potensi Desa Jangli Krajan Kecamatan Candisari Semarang maka perlua adanya visualiasasi Desa dalam bentuk tampilan Video Profil Desa yang lebih menarik. Oleh karena itu perlu adanya pembuatan suatu video profil dengan memakai program bantu video maker sehingga perlu adakan suatu pelatihan bagi perangkat desa yang nanti dapat menghasilkan suatu video profil untuk desa tersebut.

2. Metode Pendekatan

Penelitian pengembangan (*Research and Development)* ini terdiri dari beberapa tahapan, di mana langkah-langkah penelitian mengacu pada *R & D cycle borg dan Gall* (1983)*,* dengan uraian penjelasan yang telah dimodifikasi dan diselaraskan dengan tujuan dan kondisi penelitian yang sebenarnya. Tahapantahapan penelitian lebih jelasnya pada diagram berikut:

- 1. Langkah-langkah belajar yang ditempuh
	- a) Memahami bagaimana menguasai pengoperasian periferal multimedia dengan baik.
	- b) Memahami bagaimana mengoperasikan software perekaman Gambar.
	- c) Membaca dengan seksama uraian

materi pada setiap kegiatan belajar.

- d) Mencermati langkah langkah kerja pada setiap kegiatan belajar sebelum mengerjakan dan bila belum jelas tanyakan pada instruktur.
- e) Mengerti apakah telah benar benar memahami modul pelatihan.
- 2. Perlengkapan yang harus disiapkan
	- a) Komputer fasilitator yang terhubungkan dengan proyektor LCD dan layar. Dalam komputer harus tersedia software *Movie Maker*;
	- b) Satu komputer untuk setiap tim;
	- c) Satu headset (*microphone* dan *earphone*) untuk setiap tim;
	- d) Akses ke printer (apabila mungkin ke mesin fotokopi);
	- e) CD-ROM fasilitator dengan contoh VPI dan software serta instruksi tentang bagaimana merubah format video menjadi format .avi;
	- f) Satu video pembelajaran yang siap digunakan karena adanya kemungkinan para peserta tidak dapat membawa miliknya sendiri karena alasan tertentu;
	- g) Satu contoh VPI dari CD-ROM ;
- 3. Waktu yang dibutuhkan

Jumlah jam: 8 jam, dilaksanakan dalam 1 atau 2 hari. Urutan Kegiatan Dan Kerangka Waktu Yang Disarankan

- a. *Hari Pertama (apabila dilaksanakan dalam 2 hari)*
	- 1) *Pengantar: Video Interaktif (VPI)* (30 menit)
	- 2) *Demonstrasi* Movie Maker (15 menit)
	- 3) *Penulisan Naskah (1 jam)*
	- 4) *Pengkajian Naskah dan Diskusi "Kritik"* (45 menit)
	- 5) *Produksi Film – sesi kerja dan pelatihan software* (3

jam)

- b. *Hari Kedua (apabila dilaksanakan dalam 2 hari)*
	- 1) *Resensi Film dan Diskusi Video Individual* (30 menit)
	- 2) *Pilihan – Penghargaan (Award)* (1 jam) harus dilakukan di hari berikutnya
- 4. Materi Pelatihan
	- a. Windows Movie Maker

Windows Movie Maker atau disingkat WMM adalah sebuah program editing video yang sederhana, didesain untuk pemilik PC dengan sedikit pengalaman untuk membuat video rumahan. Sebenarnya Microsoft sudah memperkenalkan fasilitas WMM ini di Windows Millennium Edition (Me) beberapa waktu lalu. Namun waktu itu masih sebagai tambahan atau Accessories.

Dengan WMM ini pengguna bisa melakukan pengeditan video sederhana dan memainkannya melalui Windows Media Player. Kemudian pengguna juga bisa mengkopinya ke CD dan dijadikan koleksi video pengguna. Keistimewaan Windows Movie Maker ini mampu bekerja dengan baik pada video kamera digital maupun analog. Meskipun WMM ditujukan untuk bekerja langsung pada camcorder DV. Hal ini dapat Anda buktikan ketika memasang DV Camcorder maka pada saat pengguna menjalankan Microsoft Windows XP maka secara otomatis akan dikenali dan membuka Windows Movie Maker.

b. Beberapa Keistimewaan WMM Jika aplikasi sudah mendukung fasilitas impor maka sudah dipastikan akan sangat bermanfaat dan akan disukai banyak orang. Dalam hal ini Microsoft Windows XP bisa digunakan untuk mengimpor klip video dari camcorder analog atau VCR dengan menggunakan adapter yang murah. Sebagai gambaran beberapa fasilitas yang didukung oleh proses ini adalah:

- 1) Mengimpor video klip dari video kamera digital
- 2) Menyimpan seluruh koleksi video rumah di komputer PC
- 3) Mengatur klip-klip sesuai dengan urutan yang kita inginkan
- 4) Menggunakan efek Fade atau Dissolve antar klip
- 5) Menangkap gambar diam dari video klip
- 6) Memberi judul, musik latarbelakang, efek suara, dan narasi suara ke dalam klip video kita
- 7) Menyimpan lebih dari 20 jam video untuk setiap Gigabyte ruang harddisk kita (tergantung kualitas yang digunakan)
- 8) Membuat katalog dan mengorganisir video kita dengan cepat dan mudah

Windows Movie Maker mendukung hampir semua format video, movie, media, MP3 dan lain-lain. Untuk jelasnya berikut akan diberikan contoh beberapa format yang umum dan seratus persen didukung Windows Movie Maker, baik untuk diimpor maupun disimpan dalam media penyimpanan, seperti harddisk, CD dan lain-lain.

Dengan melihat banyaknya format media yang didukung Windows Movie Maker teknologi apa yang diterapkan oleh WMM? Teknologi tinggi yang diterapkan WMM dibuat berlandaskan Direct Show

dan Windows Media dari Microsoft dan ditujukan untuk menangkap, mengedit, dan mengencode ulang materi ke dalam format Windows

Media Video, sehingga tidak mendukung impor dan ekspor ke format kompetitor lainnya. Ini barang kali yang menjadi andalan Microsoft dalam Windows Movie Maker sehingga sangat sulit bagi OS lain mampu menyaingi Microsoft Windows XP yang serbaguna, mudah dan praktis.

## c. *Editing Storyboard* dan *Timeline*

Pengguna merekam atau mengimpor dari media lain dan Anda dapat mengeditnya secara langsung sebelum hasil rekaman tersebut disimpan. Proses editing ini dilakukan dalam tampilan Storyboard atau Timeline.

Dengan sistem storyboard ini Anda dapat mengedit klip-klip yang dibuat dengan mudah yaitu dengan menarik sekumpulan klip ke dalam susunan yang kita inginkan. Jika pengguna ingin melihat hasil editing tersebut dapat melihatnya di jendela Preview. Kita dapat memisahkan klip menjadi beberapa bagian, atau menyatukan beberapa klip menjadi satu.

Jika kita ingin melakukan lebih lagi, kita dapat berpindah ke sistem tampilan Timeline untuk menambahkan track audio dan efek. Bahkan sebenarnya WMM akan secara otomatis berpindah ke tampilan Timeline jika kita menyeret sebuah klip audio ke dalam Storyboard.

WMM tidak menyediakan efek video atau efek transisi. Tapi kita dapat membuat sebuah efek cross-fades yang sederhana antar klip-klip dengan cara menarik sebuah klip di atas klip yang lain sehingga saling menumpuk. WMM juga tidak memiliki fasilitas built-in untuk Title Slides ataupun Text Overlay. Namun kita dapat membuat Title Slide sebagai sebuah file image dengan menggunakan program

pengolah grafis ataupun dari presentasi Power Point, dan kemudian mengimpornya sebagai still image ke dalam video kita sebagai Title Slide.

Setelah semua tampilan video diatur sesuai keingin, Anda juga dapat menambahkan narasi dengan menggunakan perintah Record Narration dengan menambah hardware berupa microphone. Narasi ini direkam pada file .WAV terpisah yang memungkinkan kita mengeditnya ataupun memutarnya sesuai keinginan. Untuk membantu pembuatan narasi, WMM memutar track video yang bersangkutan selama kita merekam.

Proses kerja WMM ini sebenarnya tergantung dari alat penangkap gambar yang digunakan, dalam hal ini pemakai bisa mengatur tingkat kualitas audio dan video yang digunakan untuk merekam. Ketika ini terjadi maka WMM akan menampilkan daftar pilihan untuk kualitas video dalam satuan bandwidth (2,8 – 768 Kbps) serta karakteristik koneksi video streaming (untuk server Web, ISDN, email, atau sambungan broadband). Untuk setiap tingkat kualitas, WMM menampilkan layar dialog yang memberitahukan kita tentang resolusi dan tingkat frame rate yang digunakan.

d. Windows Media Player

Windows Media Player juga merupakan aplikasi bawaan Microsoft Windows XP. Jadi apabila sudah menggunakan Microsoft Windows XP, fasilitas ini sudah tersedia. Dengan Windows Media Player Anda bisa memutar VCD, DVD ataupun MPEG dengan udah dan cepat.

Windows Media Player ini sebenarnya sudah ada sejak lama, hanya saja pada versinya yang terakhir ini lebih modern dan semakin disempurnakan. Dengan Windows Media Player selain bisa digunakan untuk memutar lagu, juga

bisa digunakan untuk menampilkan berbagai vedeo dalam berbagai format. Sebagai contoh berikut ini adalah contoh tampilan Windows Media Player yang sedang menampilkan Vedio yang dibuat dengan Windows Movie Maker.

e. Making Video Dengan Windows Movie Maker

Secara garis besar ada 3 langkah dalam melakukan making video dengan software ini yaitu Capture video, Edit Movie dan Finish Movie. Pada Capture Video ada 4 pilihan yaitu : Capture from video device untuk memindahkan video dari peripheral seperti kamera digital atau handycam ke dalam computer. Import video untuk mengambil file video yang sudah tersimpan di computer Import picture untuk mengambil file gambar yang sudah tersimpan di computer Import audio or music untuk mengambil suara atau lagu. Pada tutorial ini saya melakukan yang kedua karena sudah ada file video dalam computer. Untuk itu kita melakukan klik

## **HASIL DAN PEMBAHASAN**

## **Hasil Penelitian**

1. Waktu dan Tempat Pelatihan

Kegiatan pengabdian pada masyarakat yang berupa pemberian pelatihan sistem administrasi desa berbasis komputer ini dilaksanakan selama 3 hari (Jumat, Sabtu dan Minggu) tanggal 26, 27, dan 28 Agustus 2017 bertempat Balai Desa Candisari Karanganyar Gunung Semarang (Pembukaan) dan di laboratorium di Sekolah dekat Balai Desa mulai jam 13.30 – 17.30 WIB atau selama 720 menit termasuk istirahat 3 x 30 menit.

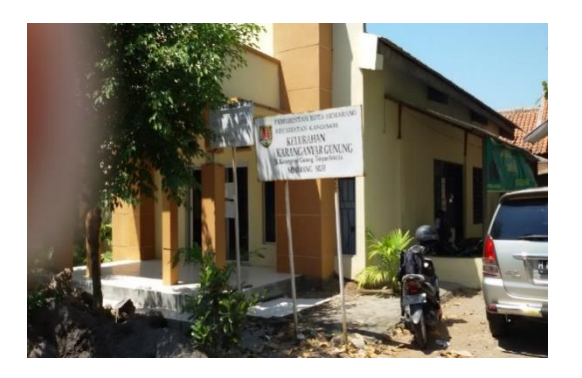

**Gambar 1: Tempat Pelaksanaan Pengabdian**

- 2. Hasil Kegiatan Pengabdian
- a. Tingkat Kehadiran Peserta

Ditinjau dari tingkat kehadiran peserta dari rencana yang ditargetkan adalah 20 peserta. Namun pada saat pelaksanaan yang hadir berjumlah 18 peserta, ini artinya sudah mendekati target yang direncanakan (80 %).

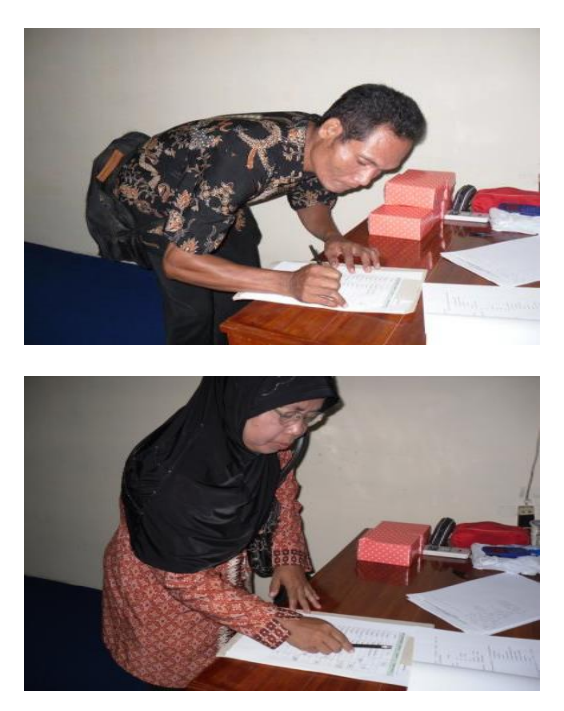

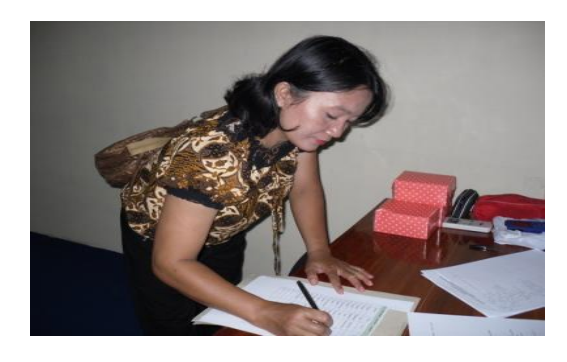

**Gambar 2: Para peserta pelatihan sedang mengisi daftar hadir**

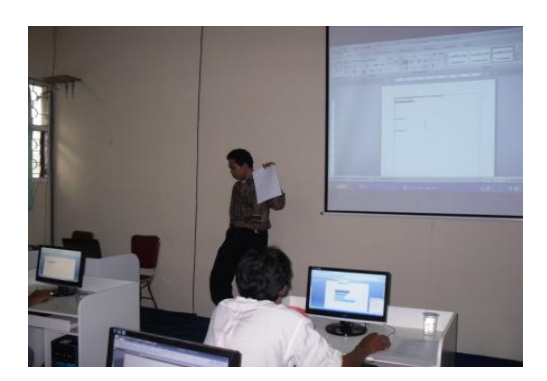

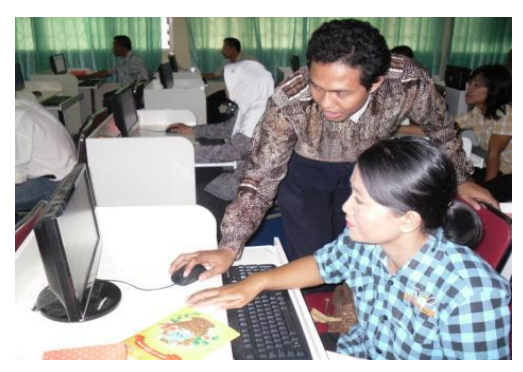

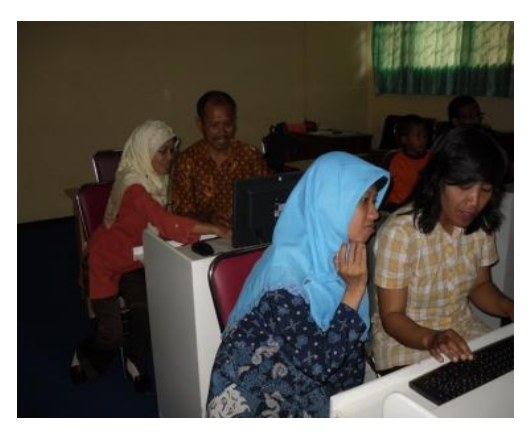

**Gambar 3: Peserta mengikuti instruksi dari pelatihan dan pendamping**

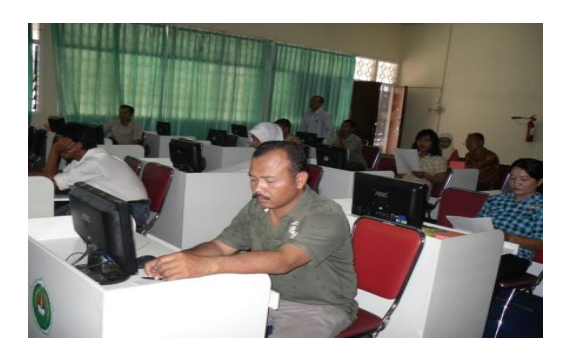

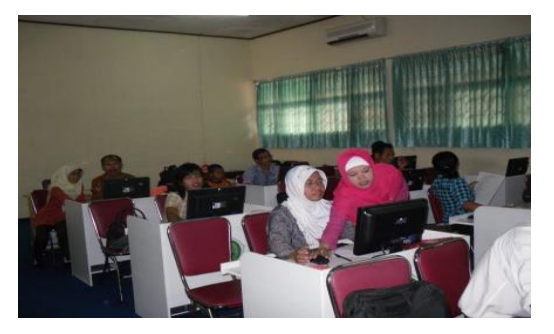

**Gambar 4: Pendampingan langsung di Kantor Kelurahan**

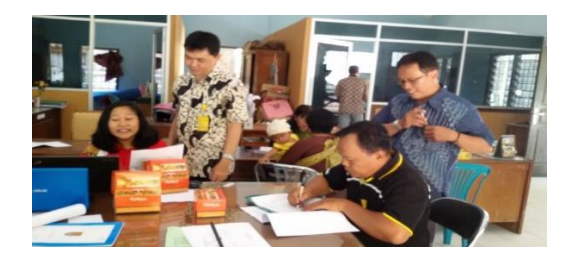

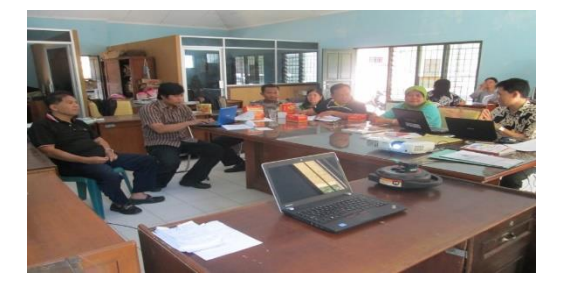

**Gambar 5: Pendampingan langsung di Kantor Kelurahan**

#### b. Tingkat Partisipasi Peserta

Tingkat partisipasi peserta dalam mengikuti semua materi dari mulai materi pertama sampai terakhir hampir seluruhnya atau 90% lebih berperan aktif dalam aktifitas pelatihan.

c. Hasil Selama Pelatihan Pembuatan Video Profil Desa

Setalah dilakukan pelatihan dan pendampingan dalam pengolahan data oleh tim pengabdian. Berikut ini beberapa hasil yang ditunjukan peserta pelatihan:

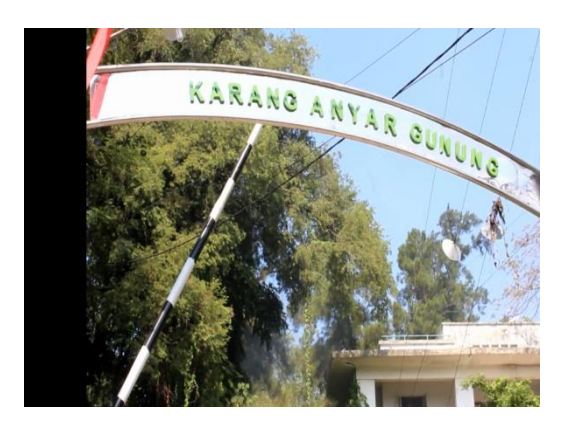

**Gambar 6: Tampilan Awal Video Profil Desa**

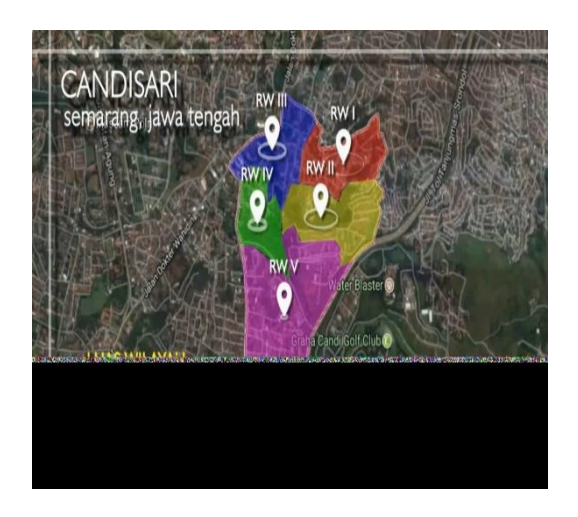

**Gambar 7: Tampilan 1 Penggalan Video Profil Desa**

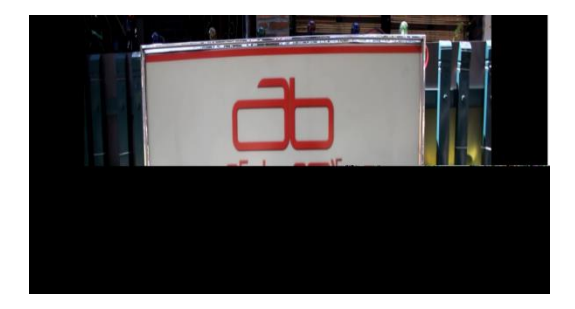

**Gambar 8: Tampilan Penggalan Video Profil Desa**

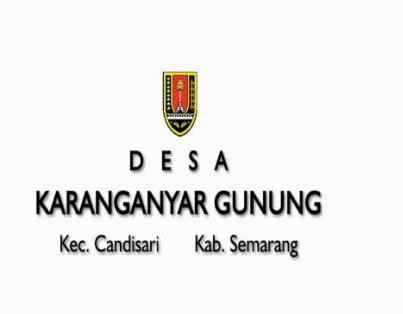

#### **Gambar 9: Tampilan Penggalan Video Profil Desa**

#### **KESIMPULAN DAN SARAN**

#### **Simpulan**

Berangkat dari paparan hasil dan pembahasannya, dapat ditarik simpulan mengenai kegiatan pengabdian pada masyarakat ini sebagai berikut :

- 1. Pemberdayaan perangkat desa dalam membuat Video Profil Desa dengan memakai *Software Video Maker* sebagai media Promosi Desa menghasilkan Video Profil Desa Karanganyar Gunung Candisari Semarang.
- 2. Dengan Video Profil mampu menggambarkan Profil Desa secara Digital.
- 3. Dengan Video Profil Desa mampu memunculkan Potensi Desa Karanganyar Gunung Candisari Semarang.

#### **Saran**

Saran yang bisa diberikan setelah kegiatan pengabdian ini selesai adalah :

- 1. Perlu dikembangkan Profil desa dengan lebih banyak menampilkan potensi desa secara mendalam.
- 2. Untuk meningkatkan hasil pelatihan

perlu dilakukan pendampingan secara periodikdari tim pengabdian ke peserta pelatihan.

## **DAFTAR PUSTAKA**

- Kusmiati, Artini R. 1999. *Teori dasar desain komunikasi visual*. Jakarta: Djambatan
- Kuwayama, Yasaburo. 1992. *Trademarks & symbols of the world, vol.4*. Tokyo: Kashiwasobo publishing.
- Kuwayama, Yasaburo. *Trade mark and symbols, vol.2*. Van Nostrand Reinhold. Lee, Monle and Carla
- Johnson. 2004*. Prinsip-prinsip pokok periklanan dalam perspektif global*. Jakarta: Prenada. Lee, Monle and Carla
- Johnson. 2007. *Prinsip-prinsip pokok periklanan dalam perspektif global*. Jakarta: Kencana
- Morissan. 2007. *Periklananan komunikasi pemasaran terpadu*. Jakarta:

Ramdina Prakarsa.

- Shimp, Terence A. 2000*. Periklanan promosi: aspek tambahan komunikasi pemasaran terpadu*. Jakarta: Erlangga.
- Sihombing, Danton. 2001. *Tipografi*: *dalam desain grafis*. Jakarta: Gramedia Pustaka Utama
- Simon, Howard. 1996. *Teknik menggambar*. Semarang: Effhar
- Soekojo, Makarios. 2007. *Dasar fotografi digital*. Jakarta: Prima Infosarana Media
- Suyanto, M. 2004. *Aplikasi desain grafis untuk periklanan*: *dilengkapi sample iklan terbaik kelas dunia*. Yogyakarta: Andi
- Suyanto, M. 2006*. Strategi perancangan iklan outdoor kelas dunia: dilengkapi lebih dari 200 sampel iklan outdoor kelas dunia.*  Yogyakarta: Andi

58